# **OP-Zuweisungsassistent**

Sie können über die Schaltfläche: OFFENE POSTEN ZUWEISEN den OP-Zuweisungsassistent aufrufen. Diese Schaltfläche / Funktion erreichen Sie über die Schaltfläche: WEITERE oder über die Schnellwahl.

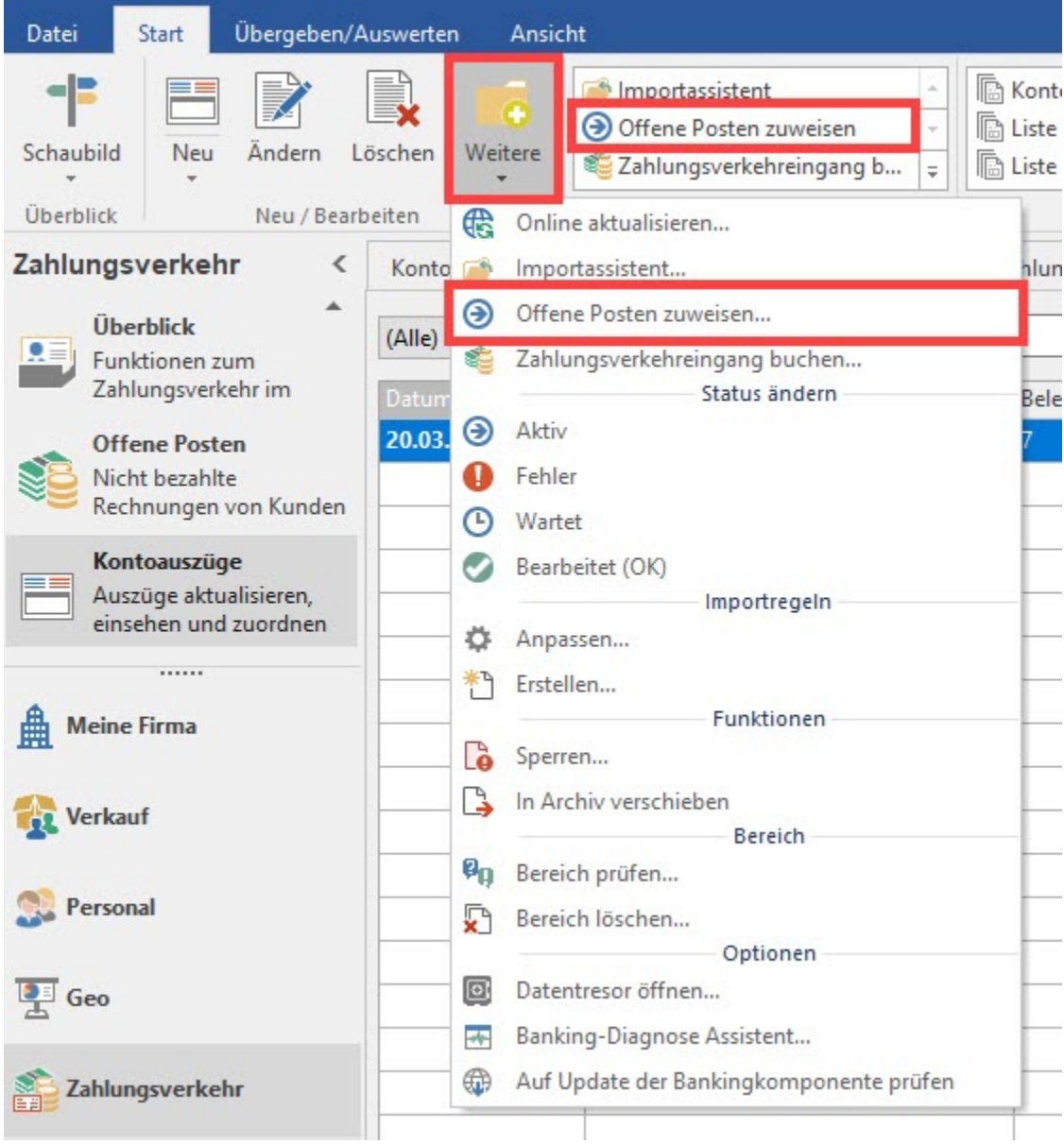

Falls Sie im [Importassistent](https://hilfe.microtech.de/go/hlpGlZahlungsverkehrEingangAssistent) die entsprechende Option aktiviert haben, so wird der Zuweisungsassistent automatisch gestartet.

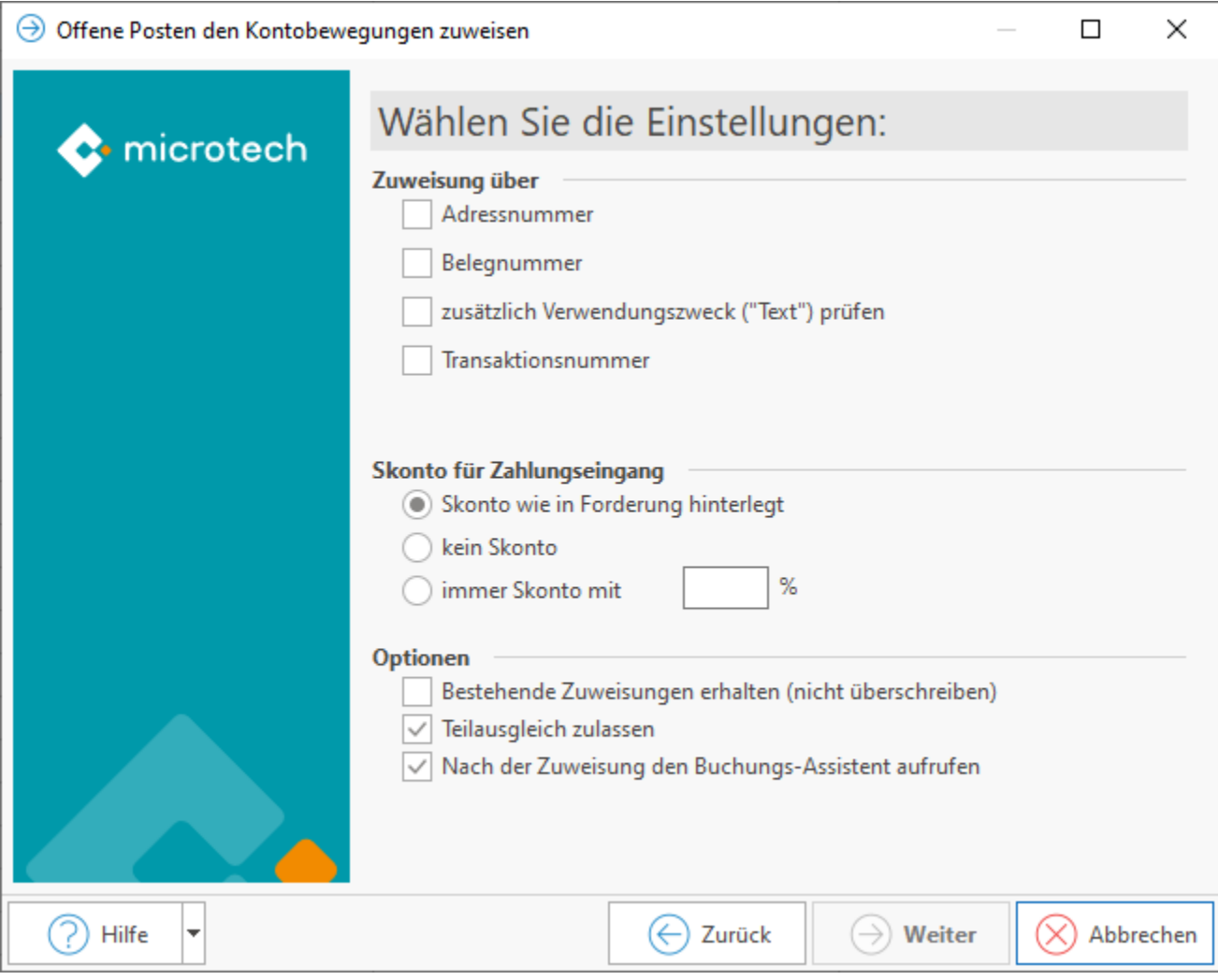

Mit Hilfe dieses Assistenten werden Offene Posten (OP) über

- die Adressnummer und/oder
- die Belegnummer und/oder
- den Verwendungszweck
- die [Transaktionsnummer](https://hilfe.microtech.de/pages/viewpage.action?pageId=198672391) (unter anderem für PayPal) M

automatisch zugeordnet und ein manuelles Zuordnen der Zahlungsverkehreingang-Datensätze zu den OP entfällt.

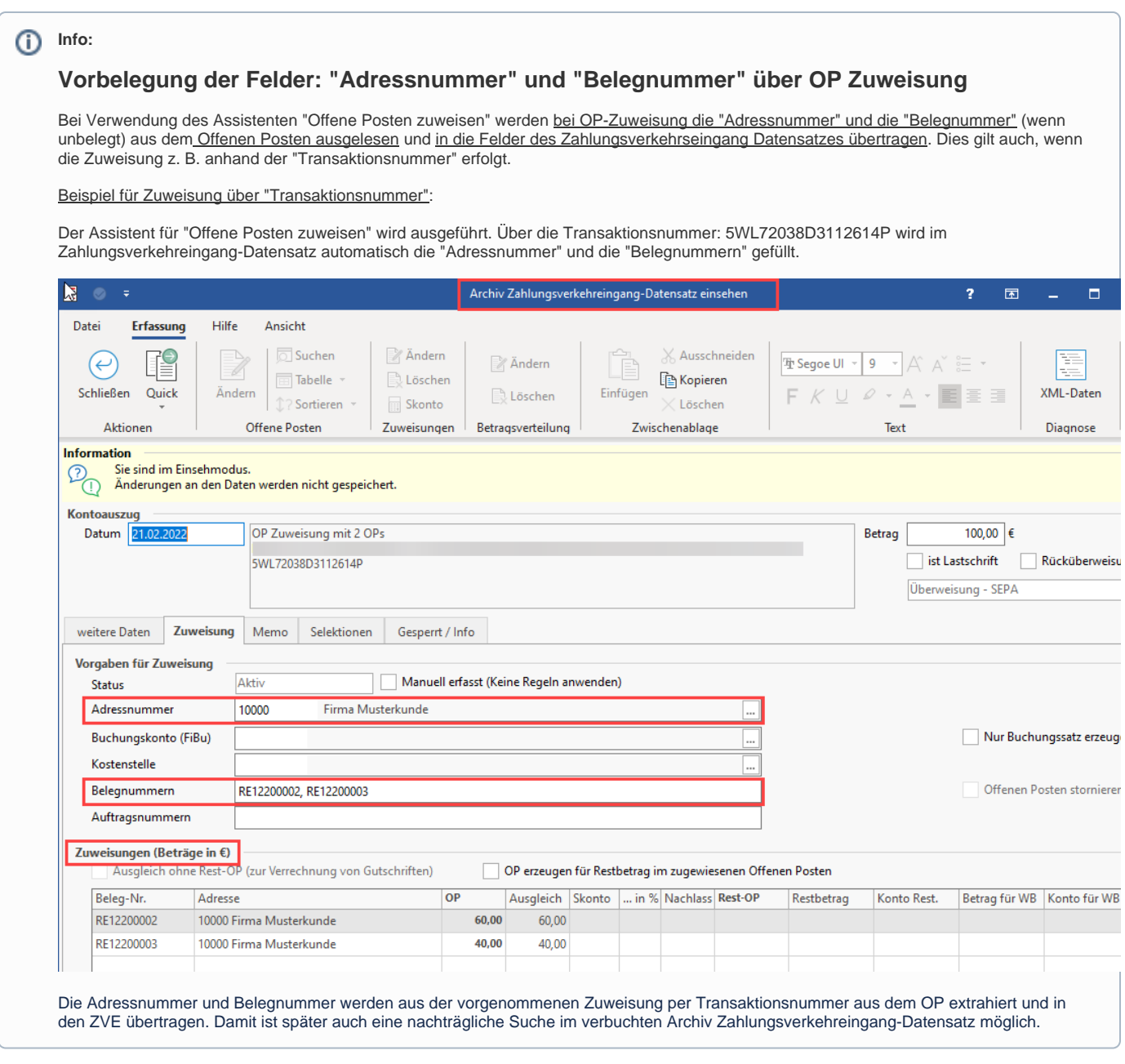

# **Beachten Sie:**

- Sofern Sie im Assistenten das Kennzeichen: "**zusätzlich Verwendungszweck ('Text') prüfen**" als weiteres Kriterium wählen, werden nur Offene Posten für die Zuweisung beachtet, die im Feld "Text" den gleichen Inhalt aufweisen wie im Verwendungszweck des Zahlungsverkehreingang-Datensatzes.
- Tipp: Indem Sie weniger Kriterien aktivieren, kann die Zuordnung auch dann erfolgen, wenn nur das entsprechende Kriterium (z.B. die Adressnummer oder die Belegnummer) erkannt wird.
- Tipp: Wir empfehlen in der Regel die OP-Zuweisung über "Belegnummer" es sei denn es handelt es sich um PayPal Transaktionen, hier bietet sich eine Zuweisung über "Transaktionsnummer" an. Eine Zuweisung über "Adressnummer" sollte lieber nur in einem zweiten Durchlauf stattfinden, damit nur noch die Datensätze berücksichtigt werden, für die zuvor kein OP zugewiesen wurde.

**Option: "Bestehende Zuweisungen erhalten (nicht überschreiben)"**

Sind bereits Zuweisungen vorgenommen worden und sollen diese bei einem erneuten Aufruf des Assistenten "Offene Posten zuweisen" unverändert bestehen bleiben, steht dafür diese Option zur Verfügung. Ist diese Option aktiviert, werden Datensätze mit dem Kennzeichen: "Nur Buchungssatz erzeugen" und Datensätze, die mindestens eine Zuweisung enthalten, für die erneute Zuweisung nicht berücksichtigt. Eine bereits vorhandene Zuweisung bleibt unverändert.

# **Beachtung der Auftragsnummer**

Der Zahlungsverkehreingangs-Datensatz enthält das Feld: "Auftragsnummer".

Des Weiteren können Sie bestimmen, in welcher Form **Skonto** berücksichtigt werden soll.

Außerdem stellen Sie ein, ob ein Teilausgleich des OP, z. B. bei einer geringeren Zahlung des Kunden, möglich ist. Dann bleibt der OP mit einem Restbetrag bestehen.

Abschließend können Sie direkt nach dem Zuweisen der OP den Buchungsassistenten aufrufen lassen, falls Sie die entsprechende Auswahl treffen.

Nach einer erfolgreichen Zuweisung ist die Spalte: "Info" leer. Ein Eintrag mit einem Restbetrag oder einem Rest-OP wird in der Spalte: INFO mit drei kleinen schwarzen Punkten (...) gekennzeichnet.

Konnten die Daten keinem OP zugewiesen werden, sind diese in der Übersicht in der Spalte Info weiterhin mit

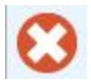

### gekennzeichnet.

Selbstverständlich können Sie einen Zahlungsverkehrsdatensatz auch einzeln einem OP zuweisen. Hierzu wählen Sie den Zahlungsverkehrsdatensatz aus und klicken auf die Schaltfläche: ÄNDERN. (siehe Kapitel [Zahlungsverkehreingangdatensatz erfassen / ändern](https://hilfe.microtech.de/go/hlpGlOPImportEingabe) )

#### **Hinweis** Λ

Bei einer reinen Lohn-Installation steht die Schaltfläche: "OFFENE POSTEN ZUWEISEN" nicht zur Verfügung, da in diesem Falle keine Offenen Posten erzeugt werden.

## **Eine Zahlung betrifft mehrere Rechnungen**

Die Kontoauszüge werden in gewohnter Art und Weise abgeholt. Anschließend wird die BUCHUNGSZUORDNUNG unter Verwendung von "Regulären Ausdrücken" durchgeführt.

Auch wenn mehrere Belegnummern für einen Datensatz gefunden werden, kann anschließend die automatische Zuweisung der Offenen Posten über die Schaltfläche: OFFENE POSTEN ZUWEISEN vorgenommen werden. Die Zuweisung der Offenen Posten erfolgt korrekt und einer Buchung (Schaltfläche: ZUORDNUNG BUCHEN) steht nichts mehr im Wege.

Dadurch können auch Zahlungen von Kunden, die mehrere Rechnungen betreffen, automatisch verarbeitet werden.

## **Prüfung der Länge von Kontonummern**

Im Rahmen des Zuweisens von Offenen Posten (ZAHLUNGSVERKEHR - KONTOAUSZÜGE - Register: "Zahlungsverkehreingang" - Tabelle: "zugewiesene Offene Posten") werden die Felder: "Konto Rest." und "Konto für WB" (weitere Buchung) geprüft.

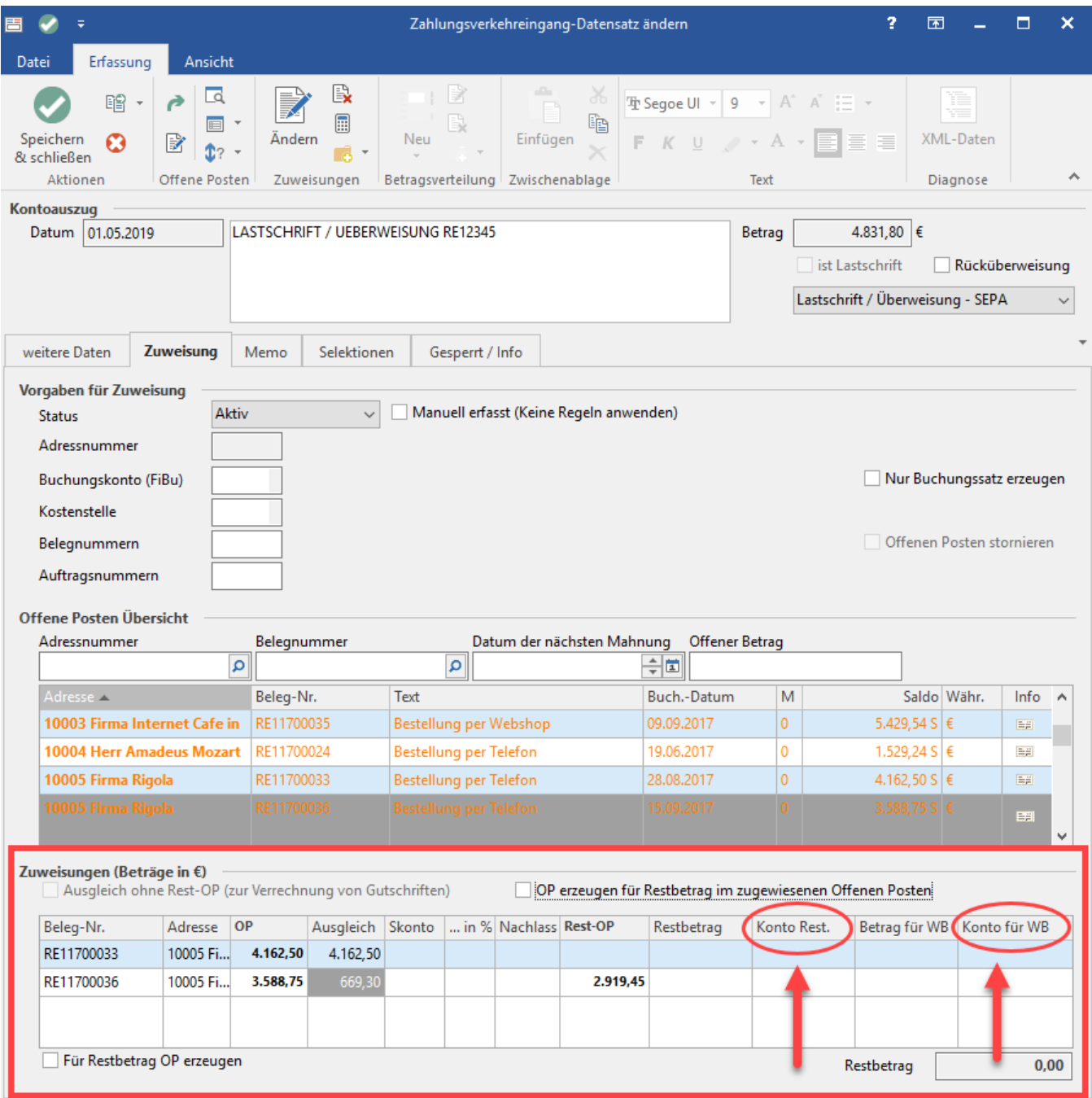

Ist in einem dieser Felder ein **zu kurzes Konto** eingegeben, erhalten Sie folgenden Hinweis:

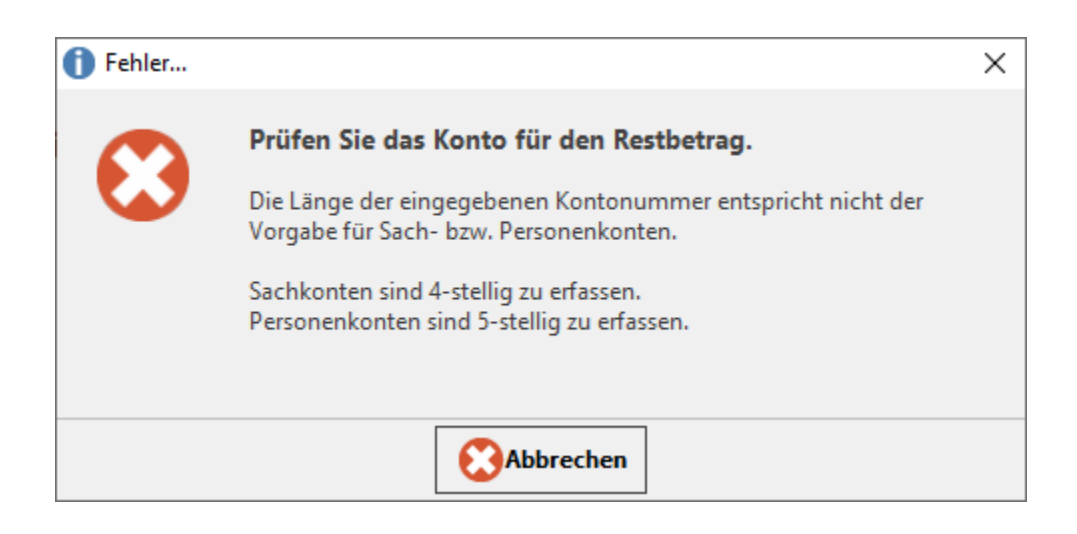

Wird in einem der Felder eine **Kontonummer** hinterlegt, welche im Kontenplan **nicht existiert**, erhalten Sie ebenfalls eine Fehlermeldung:

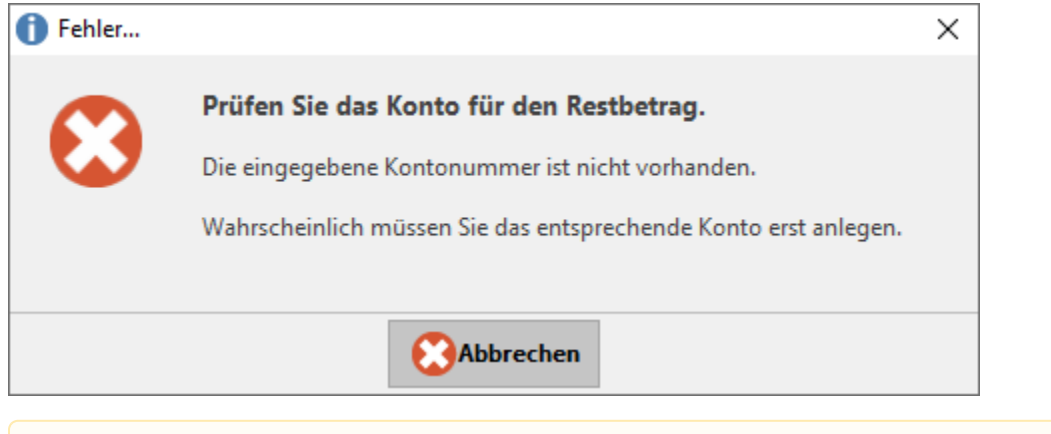

# **Beachten Sie:**

Das Speichern und Verarbeiten des Datensatzes ist aber auch trotz "fehlerhafter" Hinterlegung weiterhin möglich. Erst beim Einlesen der Buchungssätze in den Geschäftsvorfällen wird die Buchung als fehlerhaft gekennzeichnet.